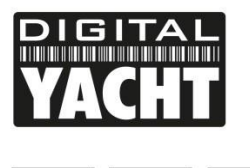

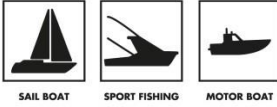

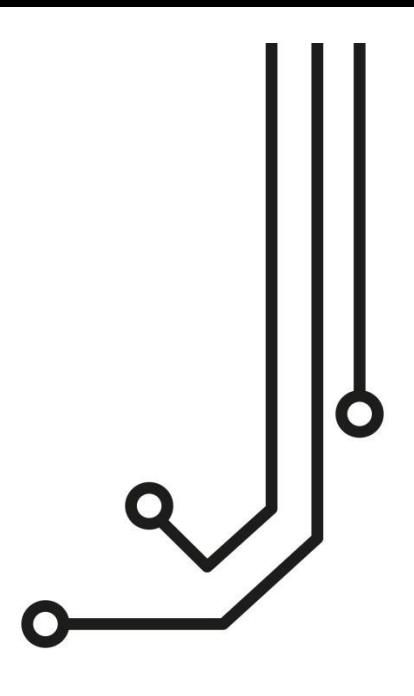

## **Hinweis**

Unsere AIS-Klasse-B-Transponder müssen mit der neuesten Version der proAIS2-Software konfiguriert werden. Sie können die neueste Version von unserer Website herunterladen: <https://digitalyachtamerica.com/software-and-utilities/>

Wenn Sie beabsichtigen, das AIT2000 dauerhaft über USB an einen Bordcomputer anzuschließen, empfehlen wir unseren NMEA-USB-Adapter für zusätzlichen Schutz vor statischer Entladung und Spannungsspitzen.

# AIT2000 AIS KLASSE B TRANSPONDER

**Installations - und Benutzerhandbuch** 

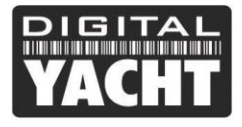

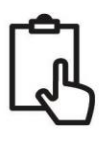

## **1. Einführung**

Herzlichen Glückwunsch zum Kauf des AIS AIT2000-Transponders. Wir empfehlen Ihnen, Ihren Transponder von einem professionellen Installateur einbauen zu lassen.

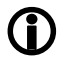

*Dieses Installationshandbuch enthält die erforderlichen Informationen für die Installation und den ordnungsgemäßen Betrieb des AIT2000. Bitte halten Sie auch Ihren Plotter, Ihre Software und Ihr Anwendungshandbuch bereit, um die Verbindungen zwischen den verschiedenen Geräten herzustellen.*

## **2. Bevor Sie starten**

Sie brauchen folgende Geräte und Werkzeuge für die Installation:

- AIS-Transponder AIT2000
- Dedizierte UKW-Antenne nicht im Lieferumfang enthalten
- Dedizierte GPS-Antenne im Lieferumfang enthalten
- 12 oder 24-Volt-Stromversorgung
- M4-Schraube oder anderes Befestigungsmittel

Für die Konfiguration des Geräts brauchen Sie:

- Einen PC oder einen MAC mit einem USB-Port
- proAIS2-Konfigurationssoftware auf der CD enthalten und kann auch von https://digitalyacht.de heruntergeladen werden
- Die MMSI-Nummer Ihres Boots

#### **Hinweis:**

Eine MMSI-Nummer können Sie beim ANFR erfragen. Diese Nummer ist auch für UKW-Funkkonzessionen vorgesehen. Die MMSI-Nummer Ihres Transponders muss die gleiche sein wie die Ihres UKW-Funkgeräts.

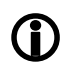

*Wenn Sie keine MMSI-Nummer haben, arbeitet der AIS-Transponder nur im Empfängermodus. Bitte geben Sie keine ungültige MMSI-Nummer ein.*

## **3. Installation**

Bevor Sie mit der Installation beginnen, wählen Sie einen geeigneten Standort für den AIS-Klasse-B-Transponder. Das Gerät ist wasserfest, sollte aber unter Deck an einem trockenen Ort installiert werden. Für den Standort des Geräts sollten Sie Folgendes beachten:

- Verlegung der UKW- und GPS-Antennen- und Stromkabel zum Gerät.
- Lassen Sie hinter dem Gerät ausreichend Platz für die Kabelanschlüsse.
- Verlegung von USB- und NMEA-Kabeln zum PC oder Kartenplotter.
- Halten Sie einen Sicherheitsabstand von 0,5 m zwischen dem Kompass und dem AIT2000 ein.
- Sichtbarkeit der LED-Anzeigen auf der Frontplatte.

#### **Installationsschritt 1 – UKW- und GPS-Antenne**

Falls noch nicht geschehen, installieren Sie bitte die UKW-Antenne (nicht im Lieferumfang enthalten) gemäß den Anweisungen in der mit der Antenne gelieferten Anleitung.

• Wenn Sie die vorhandene UKW-Antenne des Bootes gemeinsam nutzen möchten, d. h. die Antenne sowohl für UKW-Funk als auch für AIS verwenden möchten, müssen Sie einen UKW-Antennensplitter installieren. Es ist sehr wichtig, dass dieser Splitter mit einem AIS-Transponder kompatibel ist, da einige billige Repeater nur mit AIS-Empfängern kompatibel sind. Wir empfehlen unseren Antennensplitter SPL1500 oder SPL2000.

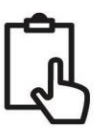

- Der UKW-Antennenanschluss am AIT2000 ist ein BNC-Anschluss. Wenn Sie eine normale UKW-Antenne an den AIT2000 anschließen, benötigen Sie möglicherweise einen PL259-BNC-Adapter, da diese mit dem Standard-PL259-UKW-Anschluss abgeschlossen sind.
- Zur Montage der externen GPS-Antenne benötigen Sie eine 1" x 14 TPI-Montagehalterung, einen Sockel oder eine Montageschiene.
- Sie müssen dafür sorgen, dass die GPS-Antenne eine freie Sicht auf den gesamten Himmel hat.
- Es wird nicht empfohlen, die GPS-Antenne am Mastkopf zu montieren, da die Bewegungen des Schiffes die Genauigkeit der GPS-Position beeinträchtigen können.
- Schrauben Sie die Antenne wie in der Zeichnung oben gezeigt auf die Halterung.
- Verlegen Sie das Kabel zu Ihrem AIS-Transponder. Sie können bei Bedarf ein Verlängerungskabel hinzufügen.
- Schließen Sie das GPS-Antennenkabel an den GPS-Anschluss des AIS-Transponders an.

#### **Installationsschritt 2 – Montage des Geräts**

- Um Zugang zu den Montagebohrungen zu erhalten, entfernen Sie die beiden grünen Streifen auf jeder Seite des AIT2000. Einmal angebracht, können die grünen Aufkleberstreifen durch Einrasten neu positioniert werden.
- Befestigen Sie den AIS-Transponder an einer ebenen Fläche an der gewählten Stelle. Verwenden Sie vier M4- Schrauben oder andere Befestigungsmittel, die für das Material geeignet sind, an dem das Gerät befestigt werden soll. Das Gerät kann in jeder beliebigen Ausrichtung installiert werden

#### **Abmessungen**

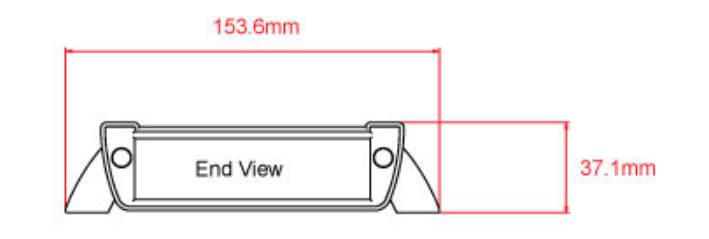

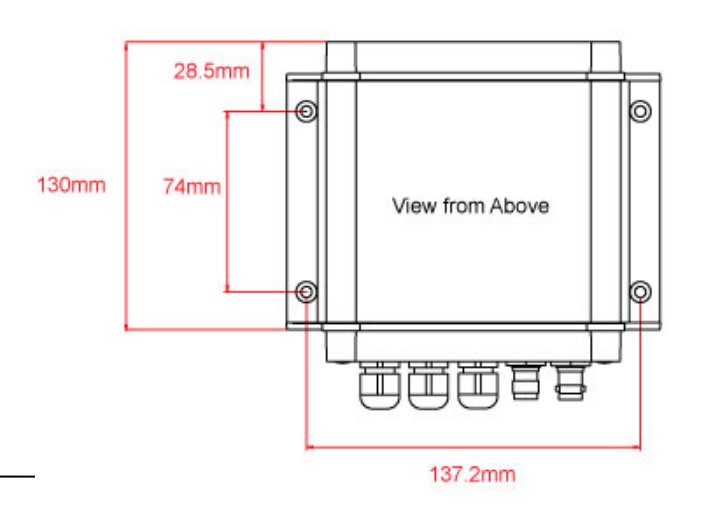

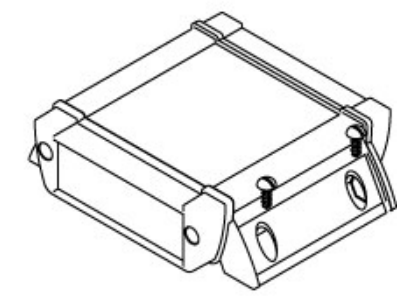

**Installationshandbuch des AIT2000 V2.00**

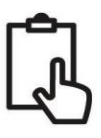

#### **Installationsschritt 3 – Stromversorgung**

- Die Stromversorgung wird über das PWR/DATA-Kabel an den roten und schwarzen Drähten angeschlossen. Das rote Kabel ist der positive (+) Anschluss und das schwarze Kabel ist der negative (-) Anschluss.
- Schließen Sie die blanken Drähte an die nächstgelegene 12- oder 24-V-Gleichstromquelle an. Stellen Sie sicher, dass die Stromversorgung mit einer 1A-Sicherung (nicht im Lieferumfang enthalten) oder einem geeigneten Schutzschalter verbunden ist. Fügen Sie ggf. die Sicherung zum roten Kabel des AIT2000 hinzu.Der AIT2000 Klasse B Transponder ist für 12V oder 24V DC Systeme ausgelegt.

#### **Installationsschritt 4 – NMEA 0183**

• Das 1 m lange Strom-/Datenkabel ermöglicht den Anschluss von Strom und NMEA-Daten (zwei Eingänge und zwei Ausgänge) sowie die Installation eines Schalters zum Abschalten der Übertragungen. Am Ende des Kabels befinden sich zwölf abisolierte Drähte in verschiedenen Farben.

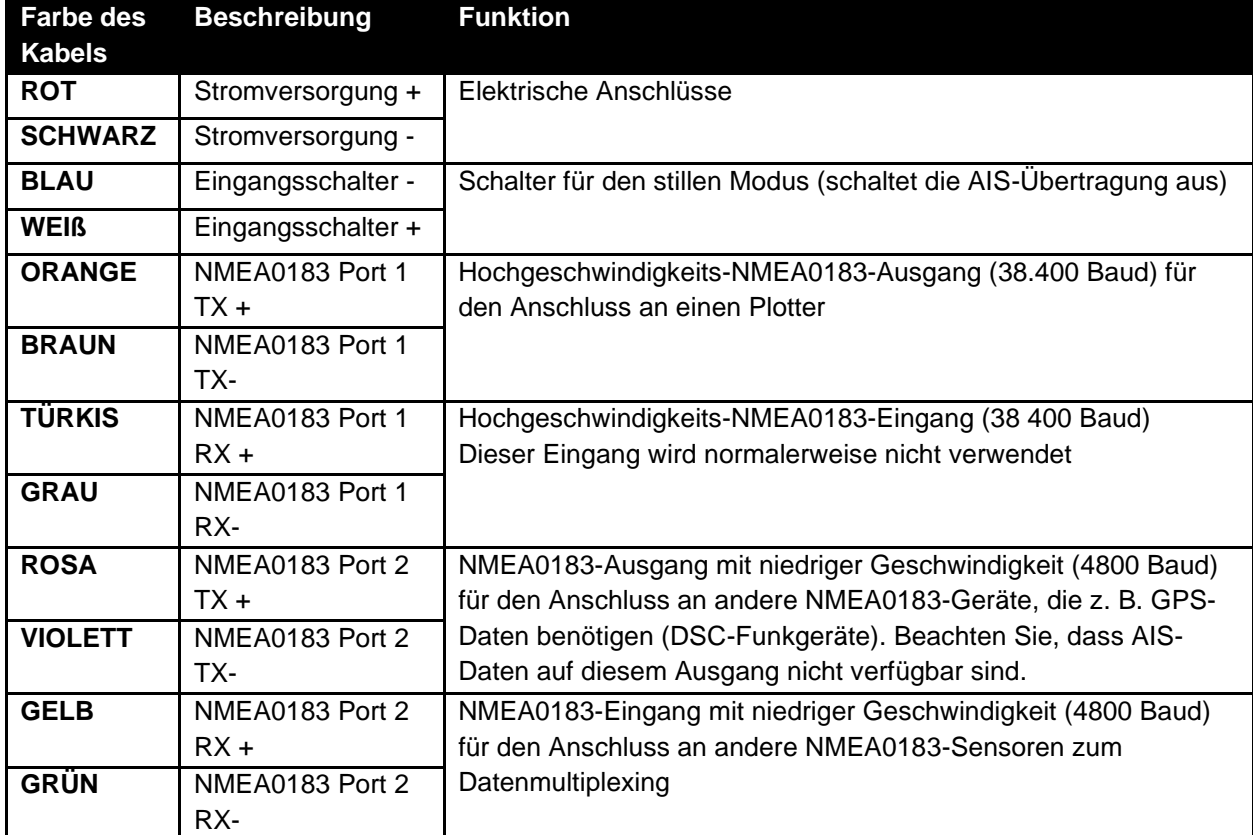

Die nachstehende Tabelle zeigt die Funktion der einzelnen farbigen Kabel.

**Tabelle 1**

- Die gebräuchlichste Verbindung zu einem Kartenplotter besteht darin, den NMEA 1-Ausgang (Orange+ und Braun-) des AIT2000-Transponders an einen freien NMEA-Eingang des Kartenplotters anzuschließen. Sie müssen dann dem Plotter mitteilen, dass AIS-Daten an diesen Eingang angeschlossen sind, und die Baudrate auf 38.400 Baud einstellen, was der Standardgeschwindigkeit für AIS-Daten entspricht. Lesen Sie die Bedienungsanleitung Ihres Plotters, um zu verstehen, wie er konfiguriert ist.
- Der AIT2000 verfügt über einen zweiten NMEA 0183-Ausgang, der zur Übertragung von GPS-Daten an ein UKW-Funkgerät oder ein anderes System verwendet werden kann. Der NMEA-2-Ausgang überträgt GPS-Daten mit 4800 Baud: RMC, GGA und GGL.

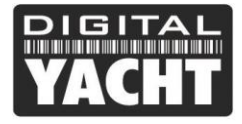

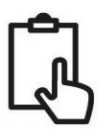

• NMEA 0183-Daten von anderen Geräten können an jeden der NMEA-Eingänge des AIT2000 angeschlossen werden, obwohl sie am häufigsten an den NMEA 2-Eingang (Gelb + und Grün -) mit der normalen NMEA 0183- Geschwindigkeit von 4800 Baud angeschlossen werden. Diese Daten werden dann mit den AIS-Daten gemultiplext und sowohl über den NMEA 1-Ausgang mit 38.400 Baud als auch über USB übertragen - nützlich beim Anschluss an Geräte, die nur einen NMEA-Eingang haben.

### **Installationsschritt 5 – N2Net (NMEA2000)**

- Der AIT2000 verfügt auch über einen N2Net-Anschluss, der die NMEA2000-Schnittstelle darstellt. Um eine Verbindung zu einem NMEA2000-Netzwerk herzustellen, suchen Sie einfach einen NMEA2000-"T"-Anschluss oder fügen Sie einen solchen zum bestehenden NMEA2000-Netzwerk hinzu und verbinden Sie den N2Net-Anschluss damit.
- Das NMEA2000-Kabel ist etwas über einen Meter lang und endet in einem NMEA2000-Micro-Stecker
- Das AIT2000 wird nicht über das NMEA2000-Netz versorgt.
- Das AIT2000 überträgt AIS- und GPS-Daten an das NMEA2000-Netz. Alle aktuell definierten AIS PGNs (Dezember 2018) werden übertragen, einschließlich AIS Static Data, AIS Sarts und AIS AtoNs, die einige Kartenplotter nicht unterstützen.
- Das AIT2000 wandelt keine der empfangenen NMEA0183-Daten in NMEA2000-Daten um und umgekehrt.

#### **Installationsschritt 6 – USB-Schnittstelle**

- Wenn das AIT2000 über die USB-Schnittstelle mit einem Computer verbunden ist, erscheint es als virtueller Com-Port und ermöglicht so das Senden und Empfangen von Daten über das USB-Kabel mit 38400 Baud. Bitte schließen Sie die USB-Schnittstelle nicht dauerhaft an einen Computer an. Wenn Sie dies tun möchten, empfehlen wir Ihnen, einen NMEA/USB-Adapter zu kaufen und zu installieren. Die USB-Schnittstelle ist nur für Programmierzwecke vorgesehen.
- Wenn Sie das USB-Kabel verlängern müssen, verwenden Sie bitte ein USB-Verlängerungskabel mit einer maximalen Länge von 4 Metern. Die maximale Länge des USB-Kabels beträgt 5 m, ohne dass ein Verlängerungskabel verwendet wird.
- Die Installation von proAIS2 wird in Abschnitt 4 Konfiguration behandelt. Nachdem der AIT2000 konfiguriert ist, kann die USB-Verbindung genutzt werden, um Daten an die Navigationssoftware auf einem PC oder Mac zu übermitteln. Bitte beachten Sie, dass immer nur eine Navigationssoftware gleichzeitig Navigationsdaten empfangen kann, wenn sie über USB angeschlossen ist.
- Bitte schließen Sie den USB-Anschluss jetzt nicht an Ihren Computer an. Wir werden die Konfiguration des Transponders später erklären.

#### **Installationsschritt 7 – Stumm-Modus**

- Um einen "Silent"-Schalter anzuschließen, mit dem Sie die AIS-Übertragung Ihres eigenen Schiffes ein- und ausschalten können, benötigen Sie einen Standard-Kippschalter, der an das weiße und das blaue Kabel angeschlossen werden sollte.
- Der Schalter kann an einer beliebigen Stelle des Bootes angebracht werden, sodass Sie das AIT2000 unter Deck montieren können, den Schalter aber im Cockpit oder im Steuerhaus haben, um den stummen Betrieb zu steuern.
- Wenn der Schalter "Silent" auf dem Schalter auf ON steht, befindet sich das AIT2000 im Silent-Modus (keine Übertragung) und wenn der Schalter auf OFF steht, befindet sich das AIT2000 im normalen Übertragungsmodus. Der stille Modus kann auch mit der proAIS2-Software oder mit unserer AISConfig-Anwendung aktiviert werden.

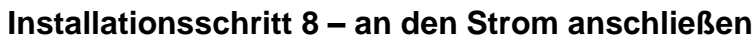

- Schalten Sie die 12V- oder 24V-Stromversorgung des AIT2000 ein.
- Prüfen Sie, ob die grüne LED kurz aufleuchtet, dann blinken alle vier LED-Anzeigen einmal auf und anschließend leuchten die orangefarbene und die rote LED auf.
- Die Installation ist nun abgeschlossen. Im nächsten Abschnitt werden wir uns mit der Konfiguration des Transponders befassen.

## **4. Konfiguration**

Der AIT2000-Transponder muss ordnungsgemäß konfiguriert werden, bevor er verwendet wird. Alle Angaben müssen sorgfältig eingegeben werden, da diese Informationen an andere mit AIS ausgerüstete Schiffe und Landstationen übermittelt werden. Der AIS-Transponder wird konfiguriert, indem er an einen PC oder Mac angeschlossen und Sie die Konfigurationssoftware "proAIS2" ausführen. Der AIT2000 kann über den USB-Anschluss eines nicht angeschlossenen Laptops ausreichend Strom beziehen, funktioniert aber nicht als Transponder, da der AIT2000 eine externe 12- oder 24- V-Gleichstromversorgung benötigt. Bei einer reinen USB-Verbindung kann das AIT2000 jedoch konfiguriert werden.

- Bei **Windows-PCs** legen Sie die mitgelieferte CD-ROM ein und führen das Programm Setup.Exe aus, das sich im Ordner "proAIS2 for AIT1500 + AIT2000 + AIT3000" befindet. Mit diesem Programm werden die USB-Treiber für das AIT2000 und die proAIS2-Software installiert. Wenn Sie kein Diskettenlaufwerk haben, können Sie die Software mit den Treibern herunterladen:<https://digitalyachtamerica.com/download/proais2-v1-9-windows-zip/>
- Bei **MACs** legen Sie die mitgelieferte CD-ROM ein und installieren Sie "proAIS2.dmg" aus dem Ordner "proAIS2 für AIT1500 + AIT2000 + AIT3000/Mac OSX". Damit wird lediglich proAIS2 installiert, da die Treiber auf Mac-Computern bereits vorinstalliert sind. Wenn Sie kein Diskettenlaufwerk haben, können Sie die Software mit den Treibern herunterladen:<https://digitalyachtamerica.com/download/proais2-v1-9-mac-osx-zip/>
- Schließen Sie den USB-Anschluss des AIT2000 an Ihren Computer an und starten Sie dann proAIS2. Wählen Sie in der Dropdown-Liste den COM-Anschluss aus, dem das AIT2000 von Windows oder MAC zugewiesen wurde. Klicken Sie auf die Schaltfläche "Verbinden". Der Computer fragt nun das AIT2000 ab und zeigt die Daten des AIT2000 an. Bei allen Geräten sind keine Daten gespeichert, sodass Sie nur eine Reihe leerer Felder haben, in die Sie die Daten Ihres Bootes eingeben müssen.

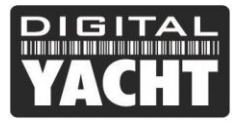

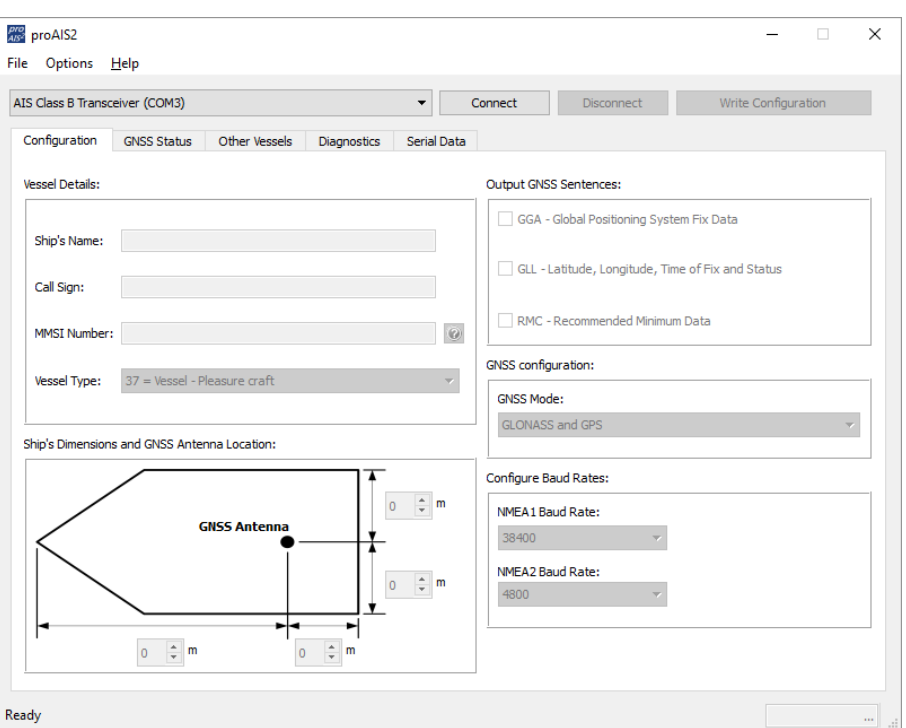

- 1. Geben Sie den Namen des Boots, das Rufzeichen und die MMSI-Nummer ein.
- 2. Geben Sie die Abmessungen des Schiffes und den Standort der GPS-Antenne auf einen Meter genau an.
- 3. Wählen Sie den am besten geeigneten Bootstyp.

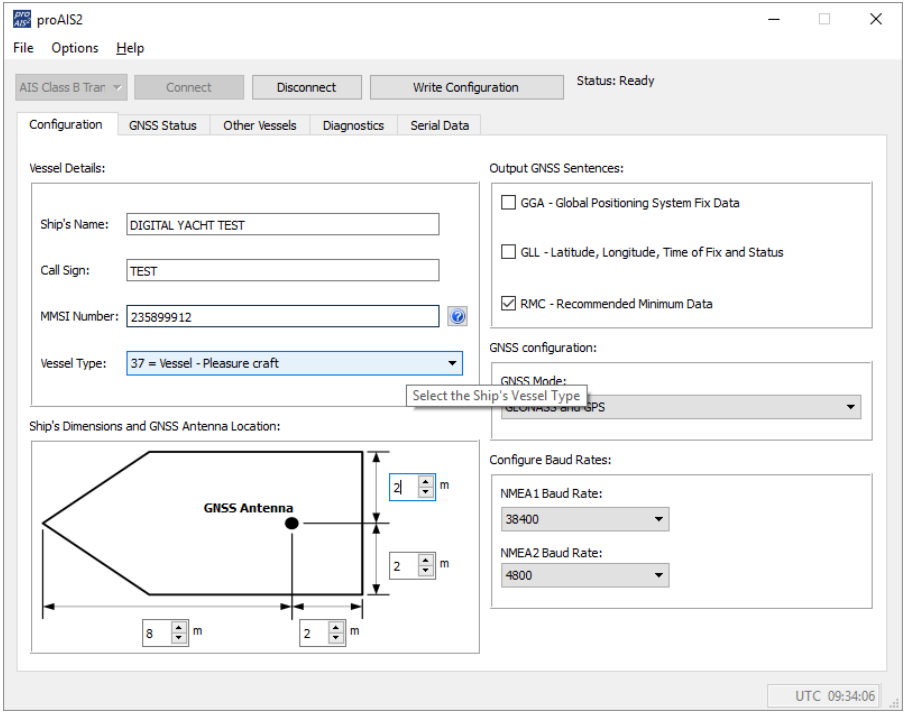

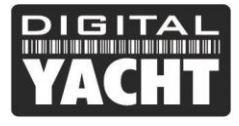

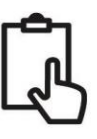

- 4. Klicken Sie auf « Write Configuration », um die Daten zu speichern.
- 5. Lesen Sie die Warnmeldung, um zu überprüfen, ob die eingegebene MMSI-Nummer korrekt ist.
- 6. Die Konfiguration des AIT2000 ist nun abgeschlossen.

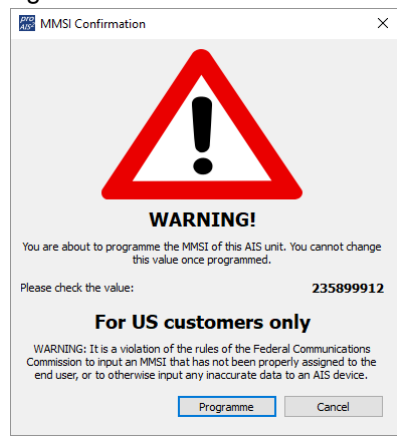

**\*Hinweis :** *Aus Sicherheitsgründen kann die MMSI-Nummer nur einmal programmiert werden. Stellen Sie sicher, dass Sie die richtige MMSI-Nummer eingegeben haben. Die MMSI-Nummer kann geändert werden, wenn Sie das Produkt an Ihren Händler/Installateur zurückgeben.*

## **5. Betrieb**

Nach der Installation und Konfiguration sollte der AIS-Transponder wie folgt auf ordnungsgemäßen Betrieb überprüft werden:

- 1. Nach dem Einschalten der 12-/24-V-Stromversorgung des AIT2000 und dem ersten Blinken der vier Transponder-LEDs ist darauf zu achten, dass die gelbe "Time Out"-LED blinkt, während der AIT2000 auf den Empfang seiner ersten GPS-Position wartet. Die gelbe "Time Out"-LED leuchtet dann so lange, bis das AIT2000 seine erste AIS-Übertragung < 3 Minuten durchführt.
- 2. Sobald das AIT2000 seine erste AIS-Übertragung durchführt, erlischt die gelbe LED "Time Out" und die grüne LED "Power" leuchtet auf. Solange die grüne "Power"-LED leuchtet, können Sie sicher sein, dass der AIT2000 ordnungsgemäß funktioniert und Ihre Position überträgt.
- 3. Wenn die ROTE LED "Status" aufleuchtet, liegt ein Problem mit der Stromversorgung oder der Übertragung über die UKW-Antenne vor.
- 4. Wenn die gelbe "Time Out"-LED leuchtet, hat etwas das AIT2000 am Senden gehindert, z. B. ein anderer AIS-Transponder, der seinen Sendeplatz belegt hat, oder ein vorübergehender Verlust des GPS-Signals. Dies sollte nur gelegentlich vorkommen und der normale Betrieb sollte schnell wiederhergestellt werden. Wenn die gelbe LED "Time Out" regelmäßig aufleuchtet oder lange blinkt, kann dies auf ein Problem mit der GPS-Antenne hindeuten.
- 5. Das Programm proAIS2 kann zur Diagnose von Problemen verwendet werden und verfügt über eine sehr gute Diagnoseseite, die zusammen mit der GPS-Statusseite einen guten Hinweis auf die Leistung des AIT2000 gibt.

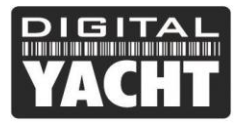

**BR**<sub>nro</sub>AIST

**Checklist** 

**GNSS Position Fig** 

**AIS Antenna** 

Power supply OK

**Statistics** 

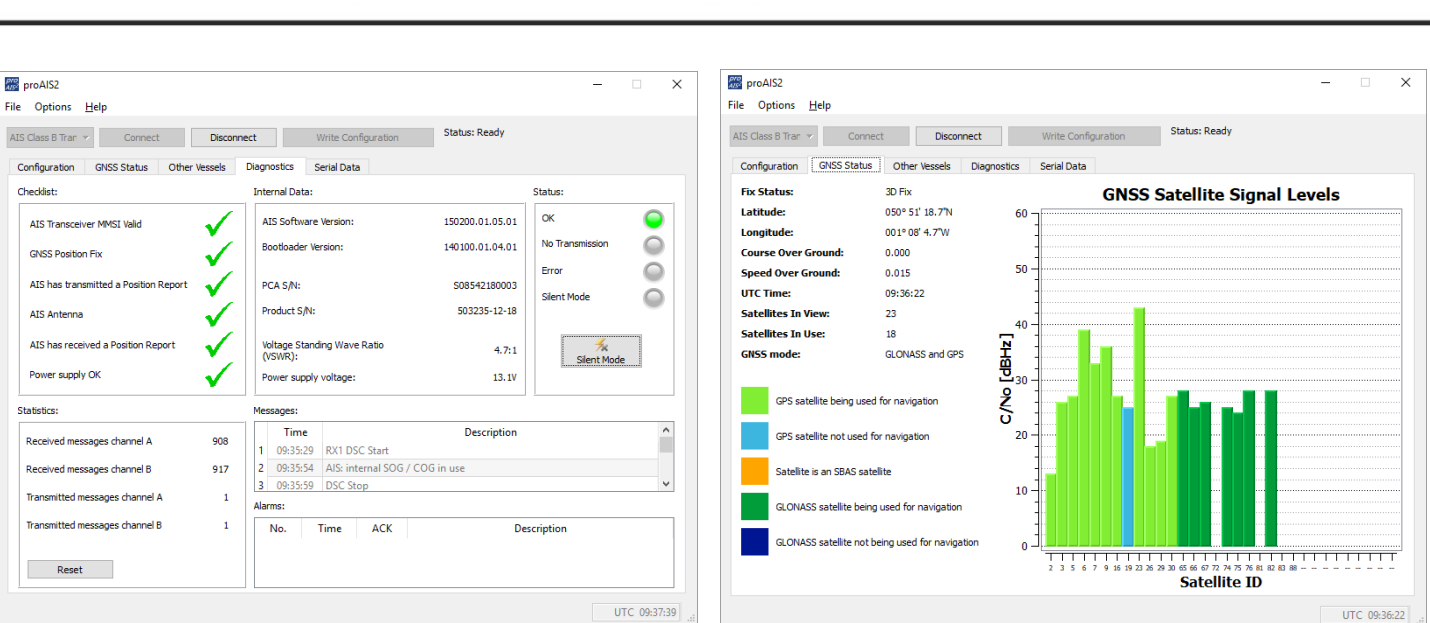

- 6. Viele Kunden nutzen gerne Marine Traffic oder ähnliche Websites, um zu überprüfen, ob sie korrekt übertragen werden. Dies ist oft eine sehr gute Überprüfung, aber stellen Sie sicher, dass die Website, die Sie verwenden, eine AIS-Landstation in einem Umkreis von 5-8 Meilen von Ihrer Position hat, und planen Sie ein paar Stunden ein, bis Ihr neuer Transponder in ihrem System registriert und auf ihrer Website angezeigt wird
- 7. Stellen Sie sicher, dass das AIT2000 die AIS-Daten über die NMEA0183- oder NMEA2000-Schnittstelle an Ihren Kartenplotter oder über die USB-Schnittstelle an Ihre Navigationssoftware überträgt. Bitte beachten Sie, dass auf PCs und Macs immer nur ein Programm gleichzeitig Daten von der USB-Schnittstelle empfangen kann. Sie müssen also proAIS2 schließen, bevor Sie Ihre Navigationssoftware starten und umgekehrt.
- 8. Sie können proAIS2 verwenden, um die empfangenen AIS-Daten anzuzeigen, oder die kostenlose Software SmarterTrack Lite, die auf der mit dem AIT2000 gelieferten CD enthalten ist.

## **6. Bedeutung der LEDs**

Der AIS-Transponder hat vier farbige Anzeigen, wie unten dargestellt. Der Status der Anzeigen gibt Auskunft über den Status des AIS-Transponders. Die Bedeutung der Indikatoren ist in der nachstehenden Tabelle aufgeführt. Die gezeigten Bilder sind von einem AIT2000, aber die LED-Anzeigen sind bei allen unseren Transpondern gleich.

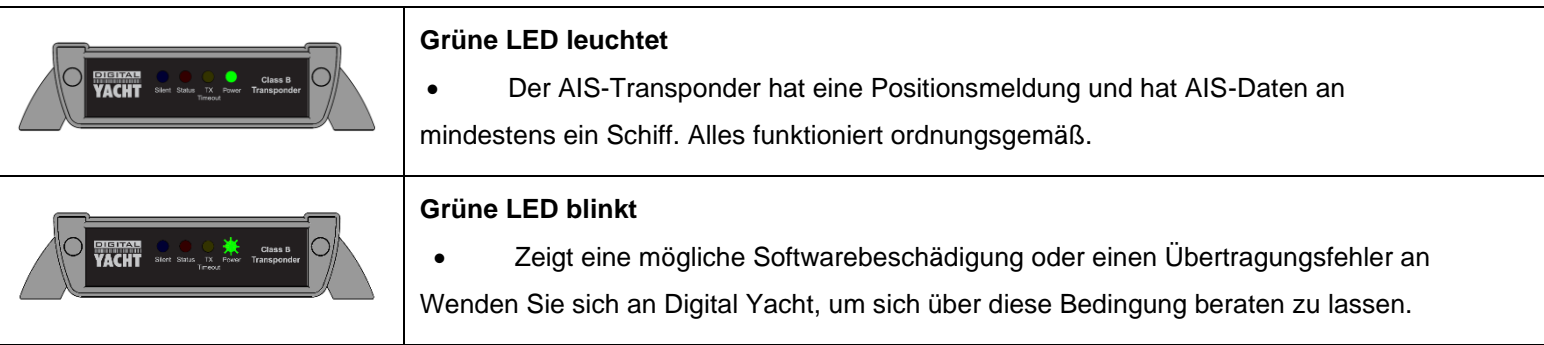

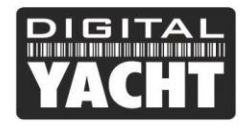

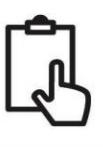

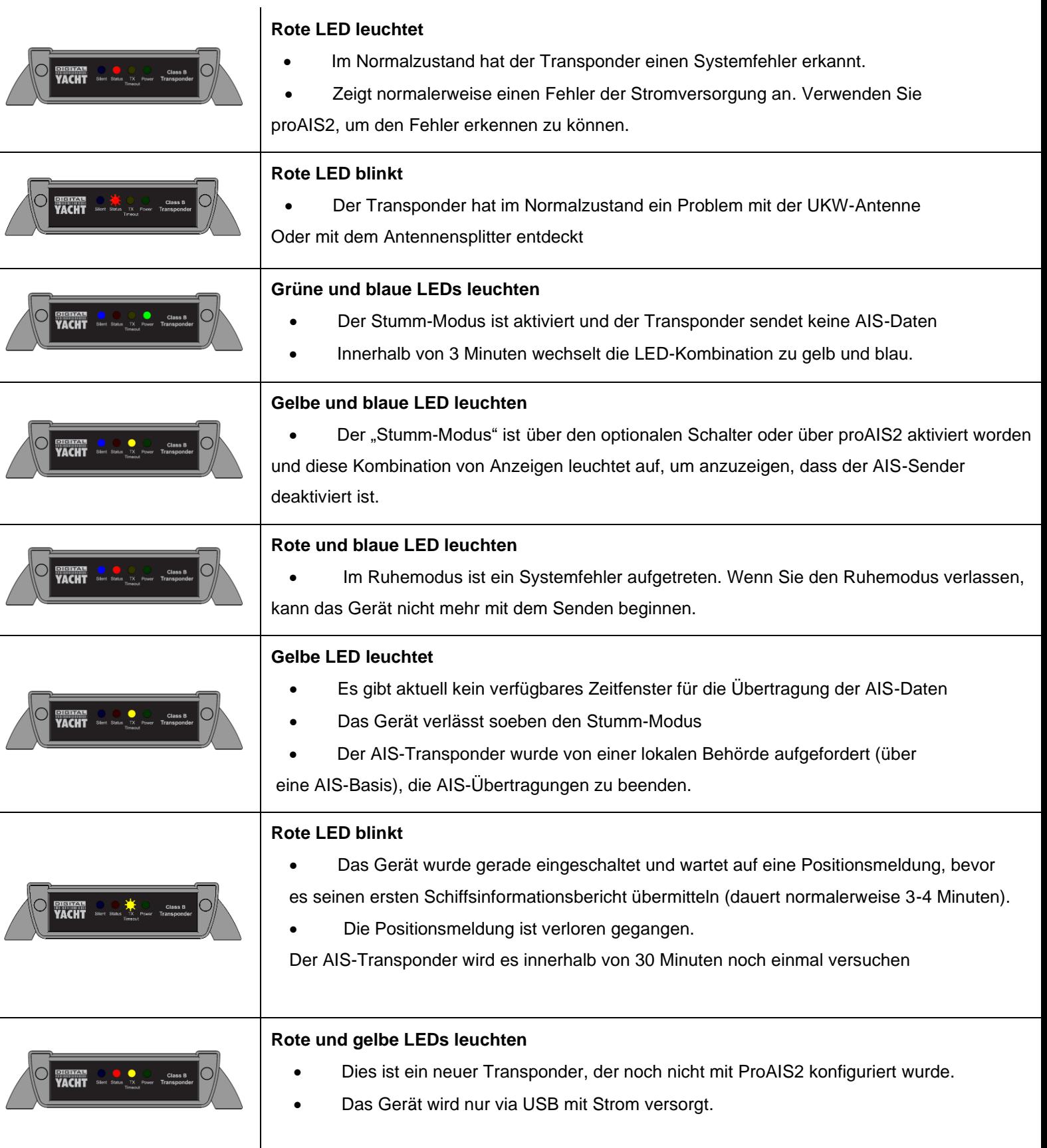

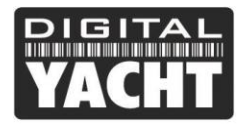

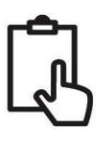

## **7. Problemlösungen**

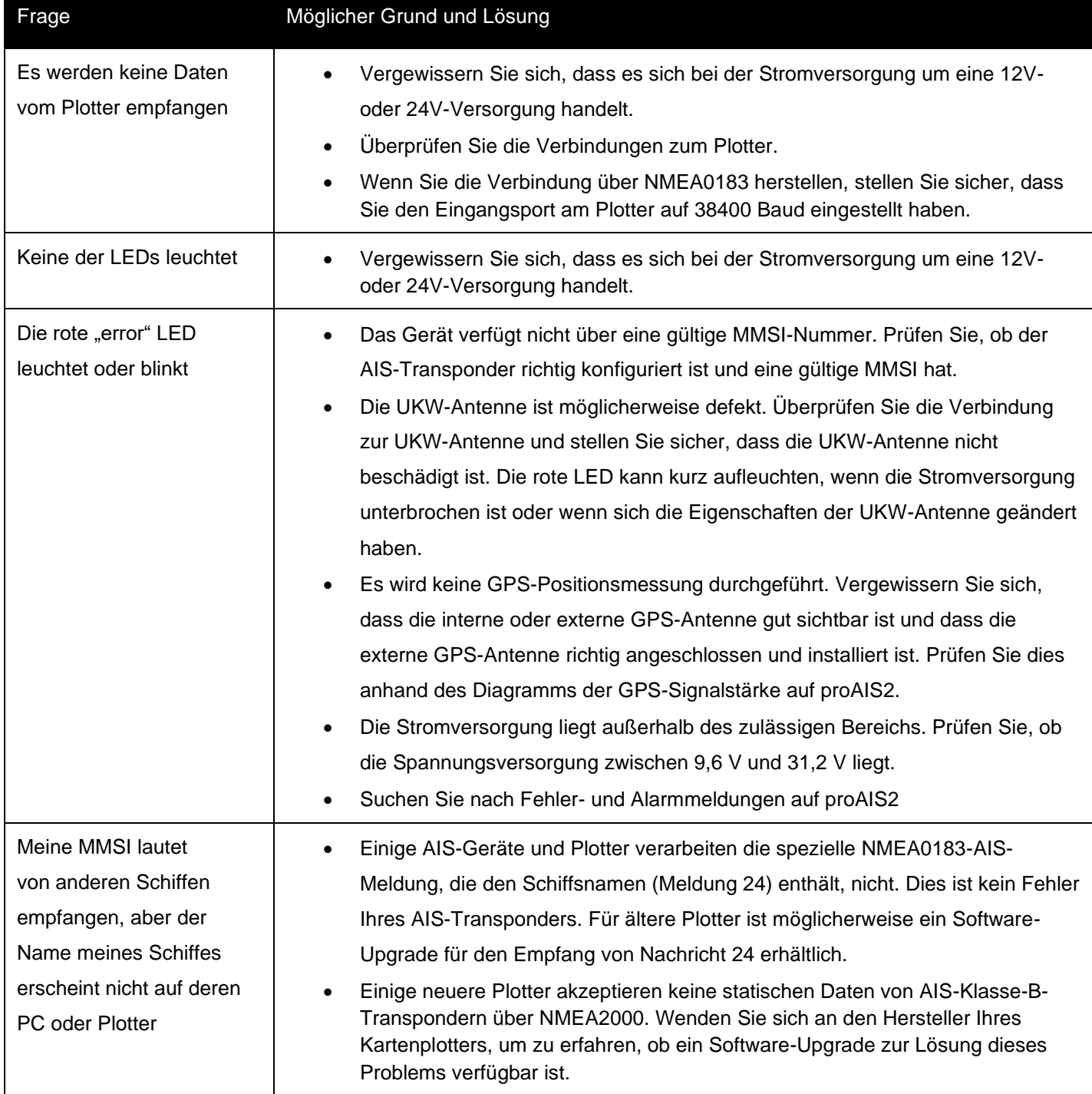

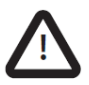

Weitere Informationen zur Fehlerbehebung bei unseren AIS-Klasse-B-Transpondern finden Sie im Technischen Hinweis 00036-2012 im Support-Bereich auf [www.digitalyacht.de](http://www.digitalyacht.de/).